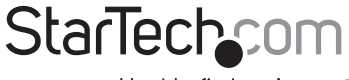

Hard-to-find made easy®

### **Professional VGA to HDMI Video Converter**

### VGA2HDMIPRO

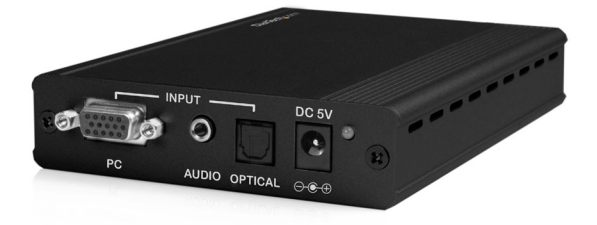

DE: Bedienungsanleitung - de.startech.com FR: Guide de l'utilisateur - fr.startech.com ES: Guía del usuario - es.startech.com IT: Guida per l'uso - it.startech.com NL: Gebruiksaanwijzing - nl.startech.com PT: Guia do usuário - pt.startech.com

For the most up-to-date information, please visit: www.startech.com

#### FCC Compliance Statement

This equipment has been tested and found to comply with the limits for a Class B digital device, pursuant to part 15 of the FCC Rules. These limits are designed to provide reasonable protection against harmful interference in a residential installation. This equipment generates, uses and can radiate radio frequency energy and, if not installed and used in accordance with the instructions, may cause harmful interference to radio communications. However, there is no guarantee that interference will not occur in a particular installation. If this equipment does cause harmful interference to radio or television reception, which can be determined by turning the equipment off and on, the user is encouraged to try to correct the interference by one or more of the following measures:

Reorient or relocate the receiving antenna.

Increase the separation between the equipment and receiver.

Connect the equipment into an outlet on a circuit different from that to which the receiver is connected.

Consult the dealer or an experienced radio/TV technician for help.

#### Use of Trademarks, Registered Trademarks, and other Protected Names and Symbols

This manual may make reference to trademarks, registered trademarks, and other protected names and/or symbols of third-party companies not related in any way to StarTech.com. Where they occur these references are for illustrative purposes only and do not represent an endorsement of a product or service by StarTech.com, or an endorsement of the product(s) to which this manual applies by the third-party company in question. Regardless of any direct acknowledgement elsewhere in the body of this document, StarTech.com hereby acknowledges that all trademarks, registered trademarks, service marks, and other protected names and/or symbols contained in this manual and related documents are the property of their respective holders.

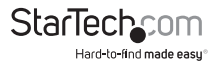

# **Table of Contents**

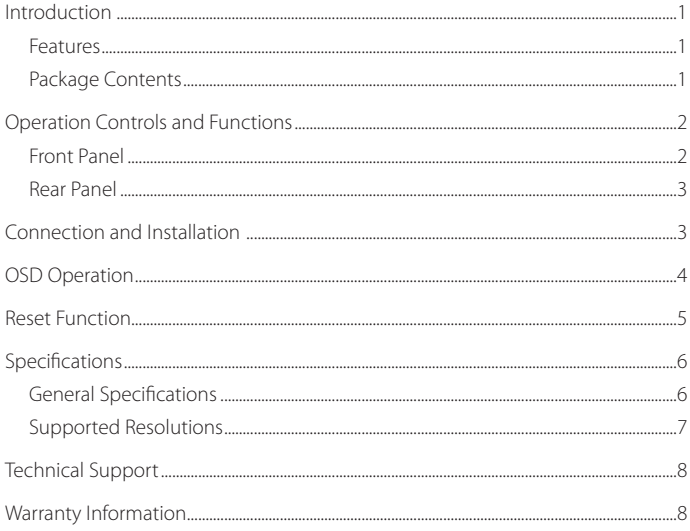

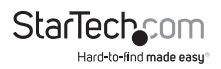

### Introduction

Thank you for purchasing a StarTech.com Converge A/V VGA2HDMIPRO scaler/converter. This convenient device offers a simple way to convert analog PC video and audio to HDMI or DVI-D, providing the option to output audio through an HDMI or TosLink cable - making it the ideal choice for use with DVI or HDMI video signals.

Featuring a convenient on-screen display menu and automatic native resolution detection, the VGA2HDMIPRO VGA with Audio to HDMI Scaler/Converter is easy to setup and ensures compatibility with most displays with support for input and output resolutions of up 1900x1200 / 1080p.

#### **Features**

- • Automatically detects native resolution of the connected display
- • HDMI 1.2, HDCP 1.1, and DVI 1.0 compliant
- • Supports input of analog audio or digital audio
- • Supports input resolutions up to 1080p (HDTV) and 1900 x 1200 (PC)

#### **Package Contents**

- 1 x VGA and Audio to HDMI Converter / Scaler
- • 1 x Auto/Universal Switching Power Adapter
- 1 x Instruction Manual

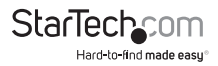

## Operation Controls and Functions

### **Front Panel**

- 1. PC Input: Connect the D-Sub (15-pin) VGA PC input port to the DB15 VGA output port of your source equipment.
- 2. Audio Input: Connect the 3.5mm jack input port to the analog audio port of your source equipment.
- 3. TOSLink (Optical Fiber) Input: Connect the optical input port to the digital audio output port of your source equipment.
- 4. Power: Plug the 5VDC power supply in to the unit and connect the adapter to an available AC wall outlet.

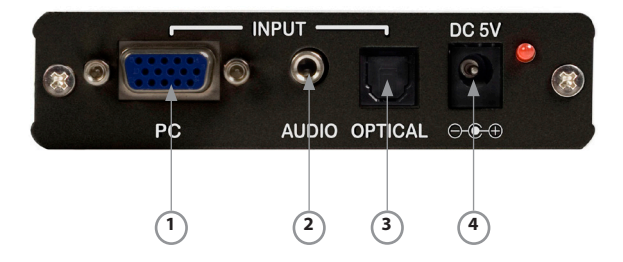

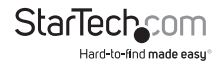

#### **Rear Panel**

- 1. HDMI Output: Connect the HDMI output port to the HDMI input port of your display.
- 2. TOSLink (Optical Fiber) Output: Connect the optical output port to the digital audio input port of your amplifier.
- 3. Audio Output: Connect the PC 3.5mm jack output port to the analog audio input port of your equipment.
- 4. Menu Button: Press the MENU button to bring up the OSD operation menu.
- 5. +/- Button:

**a.** At the first tier of the OSD menu, use the + and – buttons to scroll through the different settings.

**b.** Once the desired settings are selected, use the + and – buttons to toggle between setting values.

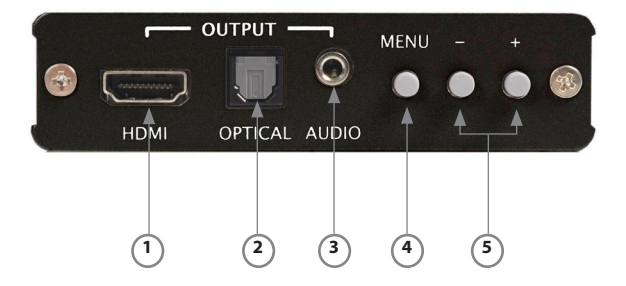

#### **Connection and Installation**

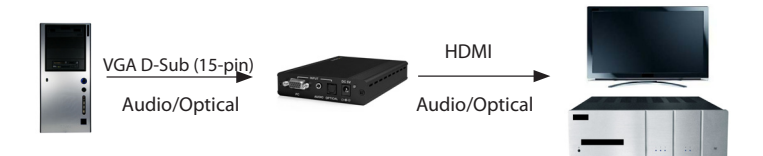

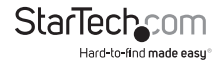

### **OSD Operation**

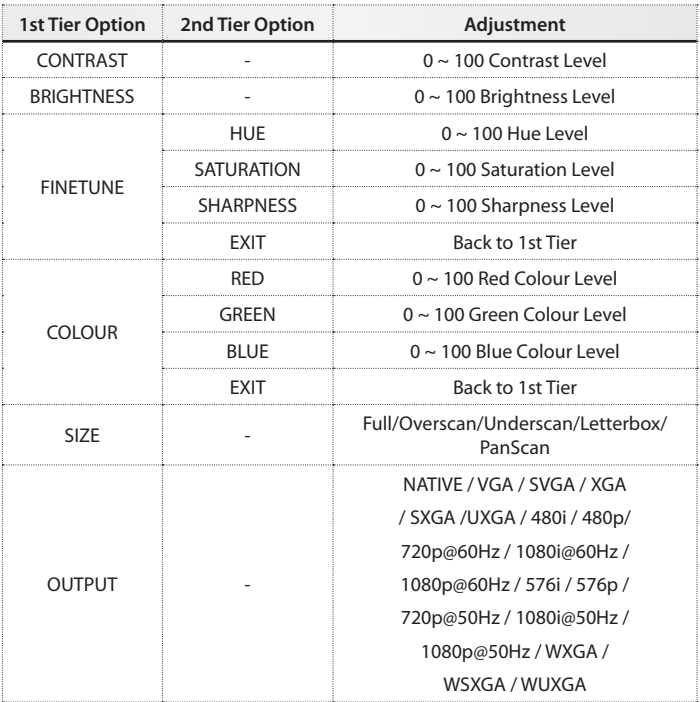

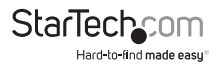

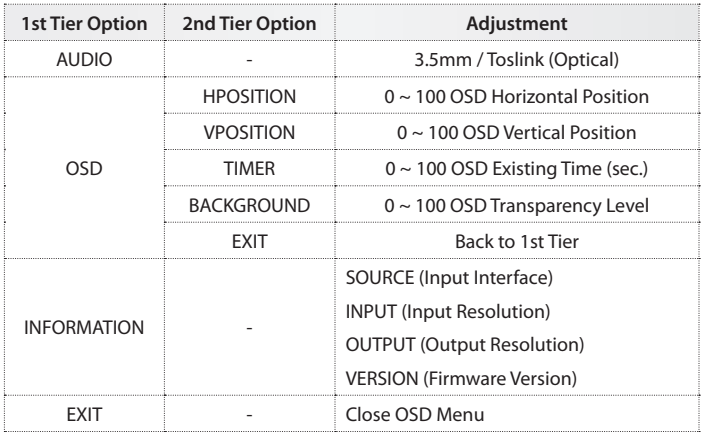

#### **Reset Function**

To reset the unit, press and hold the MENU button. Unplug the DC power supply from the unit, then reinsert it. This will ensure that the unit is set back to its factory default settings, with the output resolution set as NATIVE. This features can be useful when the output resolution is not supported by the display device that is connected.

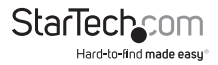

# Specifications

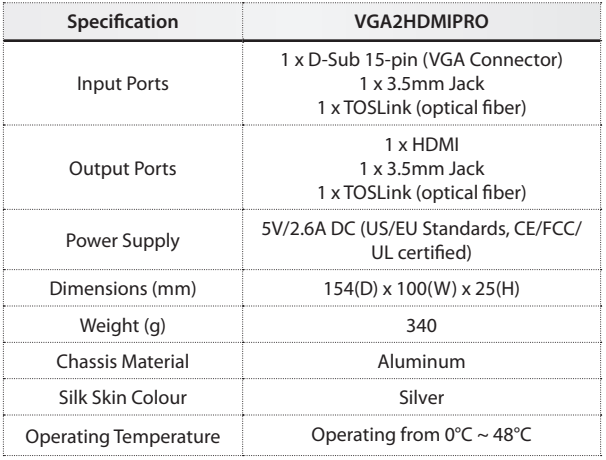

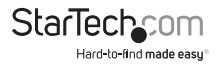

### Supported Resolutions

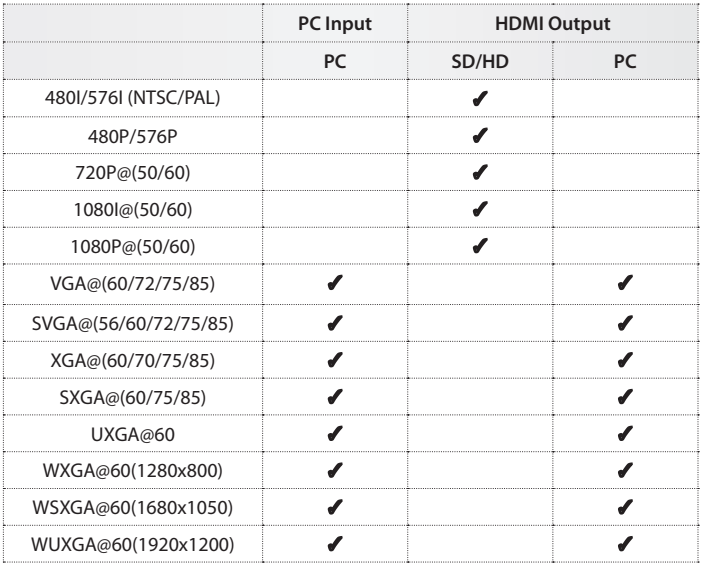

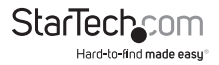

# Technical Support

StarTech.com's lifetime technical support is an integral part of our commit-ment to provide industry-leading solutions. If you ever need help with your product, visit www.startech.com/ support and access our comprehensive selection of online tools, documentation, and downloads.

### Warranty Information

This product is backed by a two year warranty.

In addition, StarTech.com warrants its products against defects in materials and workmanship for the periods noted, following the initial date of purchase. During this period, the products may be returned for repair, or replacement with equivalent products at our discretion. The warranty covers parts and labor costs only. StarTech.com does not warrant its products from defects or damages arising from misuse, abuse, alteration, or normal wear and tear.

#### Limitation of Liability

In no event shall the liability of StarTech.com Ltd. and StarTech.com USA LLP (or their officers, directors, employees or agents) for any damages (whether direct or indirect, special, punitive, incidental, consequential, or otherwise), loss of profits, loss of business, or any pecuniary loss, arising out of or related to the use of the product exceed the actual price paid for the product. Some states do not allow the exclusion or limitation of incidental or consequential damages. If such laws apply, the limitations or exclusions contained in this statement may not apply to you.

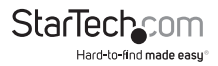

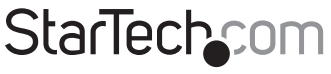

Hard-to-find made easu®

Hard-to-find made easy. At StarTech.com, that isn't a slogan. It's a promise.

StarTech.com is your one-stop source for every connectivity part you need. From the latest technology to legacy products — and all the parts that bridge the old and new — we can help you find the parts that connect your solutions.

We make it easy to locate the parts, and we quickly deliver them wherever they need to go. Just talk to one of our tech advisors or visit our website. You'll be connected to the products you need in no time.

Visit **www.startech.com** for complete information on all StarTech.com products and to access exclusive resources and time-saving tools.

*StarTech.com is an ISO 9001 Registered manufacturer of connectivity and technology parts. StarTech.com was founded in 1985 and has operations in the United States, Canada, the United Kingdom and Taiwan servicing a worldwide market.*